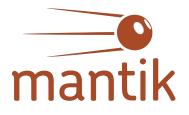

# A workflow tool for the development of AI on HPC

SOS26 - 12.03.2024 - Kristian Ehlert, Sara Grau

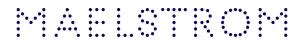

#### www.maelstrom-eurohpc.eu

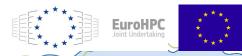

"The MAELSTROM project has received funding from the European High-Performance Computing Joint Undertaking (JU) under grant agreement No 955513. The JU receives support from the European Union's Horizon 2020 research and innovation programme and United Kingdom, Germany, Italy, Luxembourg, Switzerland, Norway.

Coordinated by

### The Maelstrom project

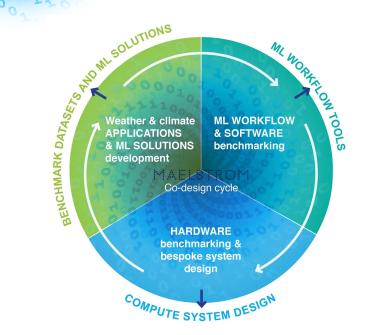

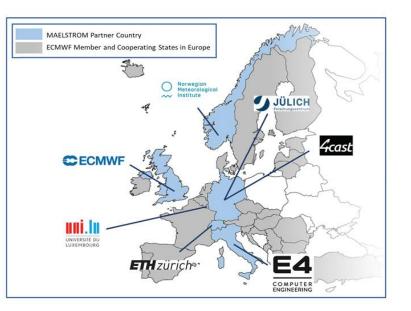

<sup>2</sup> 4cast

## ML applications in Maelstrom

0 1 0 1 0 0 4 7 0 0 0 1 0 1 4 0

3

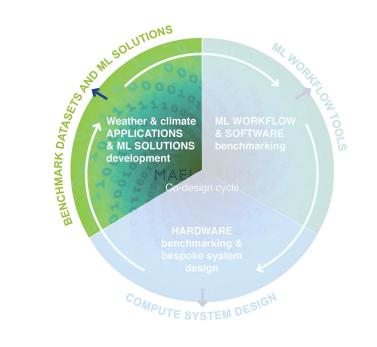

4cast

# ML applications in Maelstrom

- 6 different ML applications are developed within Maelstrom
  - Open source code and data (~TB)
- General aim: improving weather forecasts

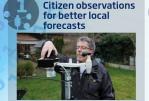

There is strong demand for accurate local weather forecasts - but NWP models may be unable to forecast local (extreme) weather. We want to use observations of "regular people" to improve high-resolution analyses. NWP post-processing can significantly improve operational weather forecasts on weather apps like yr.no

Improved ensemble

predictions in

forecast post-

processing

See details

Social media data for better local forecasts

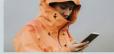

We believe that weather-related information from social networks could enhance local weather predictions for most dominant infrastructures in Europe (e.g. airports) in near real-time. So we bring tweets and othe social media output to the table as a new "weather sensor".

Improved local

in forecast post-

processing

weather predictions

See details

#### Neural network emulators for faster forecast models & data assimilation

Accelerated weather and climate computing will consume fewer resources and deliver faster predictions on emerging extreme events. This app uses machine learning to accelerate a key and expensive component of weather and climate models, radiative transfer, modeling heating from the sun and cooling from the earth surface.

See details

Predict large-scale weather patterns to support energy production

#### Two examples

- Improve temperature predictions with citizen weather stations
  - ML model augments forecasts with temperature measurements

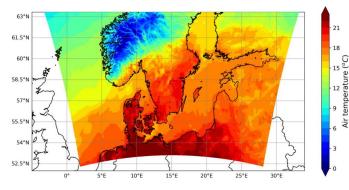

Fig. 4: An example forecast for 13:00Z on September 16, 2023 made using the final U-Net model. The map shows the 50th percentile forecast for the southern half of the domain.

- Use citizen observations on social media to improve precipitation forecasts
  - Fine-tune NLP classifier to decide if "raining" or "not raining" from Tweet

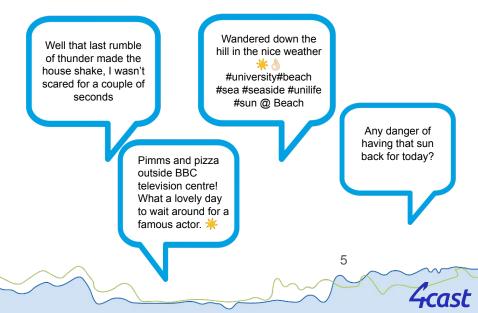

### Hardware benchmarking in Maelstrom

001

10.

6

0

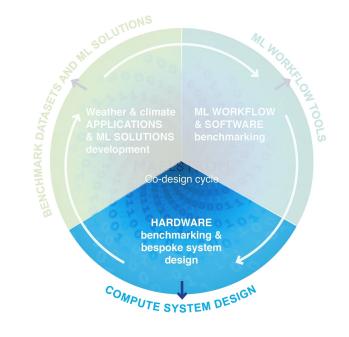

<del>'i</del>cast

### Hardware benchmarking in Maelstrom

- Access required to at least two HPC clusters
- Benchmarking on more than ten different machines with various configurations

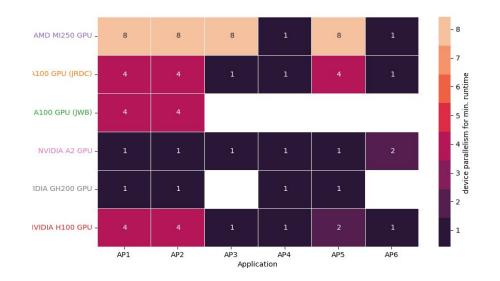

# ML workflow tool: Mantik

01010037

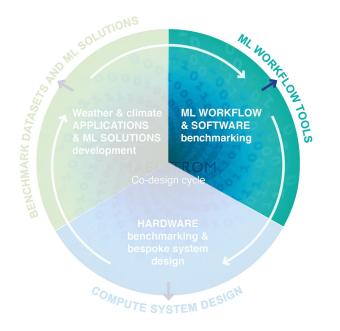

<sup>8</sup> 4cast

# ML tool requirements

#### Interface to Compute Resources

- Abstract away infrastructure
- Unified access to compute resources (HPC, Cloud)

#### Reproducibility

- Recording of input parameters, metrics, models
- Data versioning

#### Collaboration

- Sharing ML solutions
- Exchange of knowledge
- Improvement of ML solutions

# Projects in Mantik

- Basis of working with Mantik
- Holds major assets
  - $\circ$  Code
  - Experiments
  - Runs
- Allow for collaborations on projects

| • mantik                                    | About         | Docs <u>Project</u>  | <u>s</u> Contact                  | ۵ ا                |
|---------------------------------------------|---------------|----------------------|-----------------------------------|--------------------|
| Projects<br>Search through all projects acc | cessible to y | ou.                  |                                   |                    |
| Search Q                                    | 0             | MNIST Classification | on                                |                    |
| Labels                                      | 0             | Training CNN for MNI | IST classification                |                    |
| Your Projects                               |               | Image Classification | Computer Science                  |                    |
| Maelstrom Application 3                     |               | VIEW DETAILS         |                                   |                    |
| Maelstrom Application 1                     |               | Sentiment analysi    | is with LLM                       |                    |
| Maelstrom Application 4                     |               | from milhouse        |                                   |                    |
| Maelstrom Application 5                     |               | We use large languag | ge models (LLM) to analyse the se | ntiment in E-Mails |

10

ist

## Code in Mantik

00101. Code linked to git repositories

100%

- Simplifies versioning 0
- Supports major public 0 repository providers

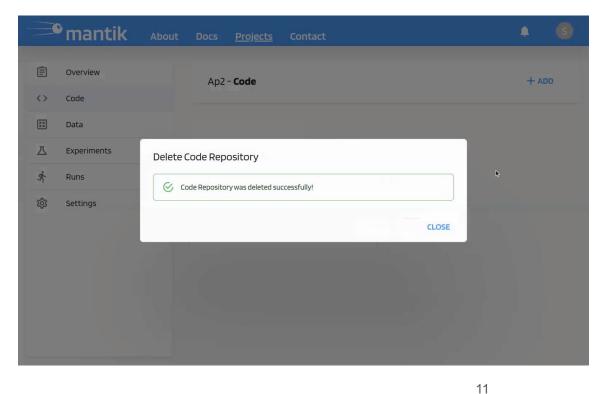

# Experiments in Mantik

- Holds tracked parameters and metrics
- Container that attaches metrics/parameters of runs

|    | mantik      | About | : Docs <u>Projects</u> Contact |                            | <b>↓ ⑤</b> |
|----|-------------|-------|--------------------------------|----------------------------|------------|
| Ê  | Overview    |       | Ap2 - <b>Experiments</b>       | View experiments in MLflow | + ADD      |
| <> | Code        |       |                                |                            |            |
|    | Data        |       | No data available              |                            |            |
| 因  | Experiments |       |                                |                            |            |
| Ŕ  | Runs        | ~     |                                |                            |            |
| 铰  | Settings    | ~     |                                |                            |            |
|    |             |       |                                |                            |            |
|    |             |       |                                |                            |            |
|    |             |       |                                |                            |            |
|    |             |       |                                |                            |            |
|    |             |       |                                |                            |            |

# **Configuration of Runs**

#### Two files define full execution on HPC

- *MLproject* file defines Run to be executed on HPC
- Compute backend file configures HPC environment

| Name                          |  |
|-------------------------------|--|
|                               |  |
| MLproject                     |  |
| 🖹 compute-backend-config.yaml |  |

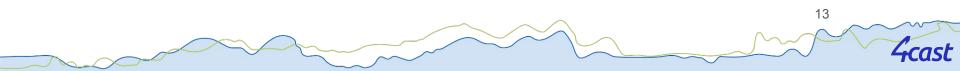

- *MLproject* file defines Run to be executed on HPC
- Entry points define various tasks to be executed as Run

| be  | entry points:<br>train: |  |
|-----|-------------------------|--|
| sks |                         |  |
|     |                         |  |
|     |                         |  |
|     |                         |  |
|     |                         |  |
|     |                         |  |
|     |                         |  |

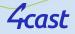

- *MLproject* file defines Run to be executed on HPC
- Entry points define various tasks to be executed as Run
- Modifiable parameters may have default values

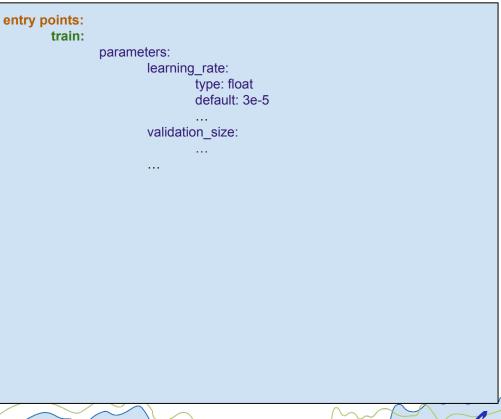

- *MLproject* file defines Run to be executed on HPC
- Entry points define various tasks to be executed as Run
- Modifiable parameters may have default values
- Command defines execution

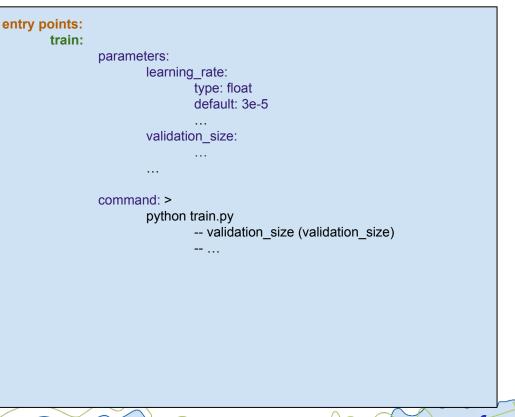

- *MLproject* file defines Run to be executed on HPC
- Entry points define various tasks to be executed as Run
- Modifiable parameters may have default values
- Command defines execution
- Various tasks can be defined in the same file

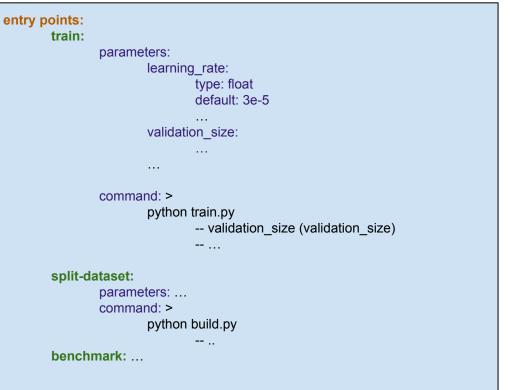

# Configuration of HPC environment

- Compute backend file configures runtime environment
- Specify HPC access via API

Firecrest:

ApiUrl: https://firecrest.cscs.ch

TokenUrl: https://auth.cscs.ch/auth/realms/firecrest-clients/protocol/openid-connect/token Machine: daint

# **Configuration of HPC environment**

- Compute backend file configures runtime environment
- Specify HPC access via API
- Define runtime environment on compute/login node

Firecrest:

ApiUrl: https://firecrest.cscs.ch

TokenUrl: https://auth.cscs.ch/auth/realms/firecrest-clients/protocol/openid-connect/token Machine: daint

19

#### Environment:

PreRunCommand: Command: | module load Stages/2023 GCCcore/.11.3.0 Python/... source /p/scratch/deepacf/maelstrom/.../bin/activate ExecuteOnLoginNode: false

Variables:

GIT\_PYTHON\_REFRESH: quiet

# **Configuration of HPC environment**

- Compute backend file configures runtime environment
- Specify HPC access via API
- Define runtime environment on compute/login node
- Specify job resources

#### Firecrest:

ApiUrl: https://firecrest.cscs.ch

TokenUrl: https://auth.cscs.ch/auth/realms/firecrest-clients/protocol/openid-connect/token Machine: daint

20

#### Environment:

PreRunCommand: Command: | module load Stages/2023 GCCcore/.11.3.0 Python/... source /p/scratch/deepacf/maelstrom/.../bin/activate ExecuteOnLoginNode: false

Variables:

GIT\_PYTHON\_REFRESH: quiet

Resources:

Queue: normal Nodes: 1 NodeConstraints: gpu

# Submitting a Run

- Execution of Code on HPC
- Modify parameters on-the-fly
- Re-run functionality

| = | mantik              | About | Docs <u>Projects</u> Contac      | t             |                       |            |            |        |        | ٠    | G |
|---|---------------------|-------|----------------------------------|---------------|-----------------------|------------|------------|--------|--------|------|---|
| Ē | Overview            |       | Maelstrom Application 4 -        | Runs          |                       |            |            |        |        | + AD | D |
|   | Data                |       | Created At                       | Name          | Experiment Repository | Start Time | Connection | Status | Action |      |   |
| 즈 | Experiments         |       | 2024-03-06T14:40:53.469693+00:00 | benchmarks-10 | ap4                   |            | jsc        |        | 0 /    | •    | : |
| Ŕ | Runs<br>Submissions | ^     | 2024-03-06T14:19:15.368027+00:00 | benchmarks-9  | ap4                   |            | jsc        |        | 0 /    | ō    | : |
|   | Schedules           |       | 2024-03-06T13:34:43.163107+00:00 | benchmarks-8  | ap4                   |            | jsc        | PAILED | 0 /    | ō    | : |
| 鐐 | Settings            | ~     | 2024-03-06T13:28:41468474+00:00  | benchmarks-4  | ap4                   |            | jsc        | FAILED | 0 /    | ō    | 1 |
|   |                     |       |                                  |               |                       |            |            |        |        |      |   |
|   |                     |       |                                  |               |                       |            |            |        |        |      |   |
|   |                     |       |                                  |               |                       |            |            |        |        |      |   |
|   |                     |       |                                  |               |                       |            |            |        |        |      |   |

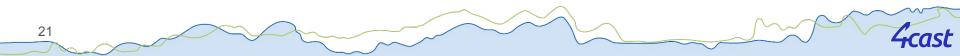

# Fetching Status and Logs of a Run

- View status of job
- Check HPC and application logs
- Download run artifacts to local machine

| -   | mantik              | <u>Projects</u> | Docs About                           | Contact                                      |                               |               |            |          |                          | 4      | 1 | K    |    |
|-----|---------------------|-----------------|--------------------------------------|----------------------------------------------|-------------------------------|---------------|------------|----------|--------------------------|--------|---|------|----|
| Ì   | Overview            |                 | Maelstrom Applica                    | tion 2 - <b>Runs</b>                         |                               |               |            |          |                          |        |   | + AI | DD |
| >   | Code                |                 |                                      |                                              |                               |               |            |          |                          |        |   |      |    |
|     | Data                |                 | Created At                           | Name                                         | Experiment<br>Repository      | Start<br>Time | Connection | Status   |                          | Action | ١ |      |    |
| 2   | Experiments<br>Runs | ^               | 2024-03-<br>11TT1:57:14.636656+00:00 | <u>Train</u><br>RainClassifier-<br>11        | Classifier<br>DeBERTa<br>Era5 |               | judoor     |          | C)<br>Refresh run status | 0      | 1 | Ō    | :  |
|     | Submissions         |                 | 2024-03-<br>08T16:11:53.085114+00:00 | <u>Train</u><br>RainClassifier-<br><u>10</u> | Classifier<br>DeBERTa<br>Era5 |               | jsc03      | FAILED   |                          | 0      | 1 | Ō    |    |
| e)) | Models              |                 | 2024-03-                             | Train                                        | Classifier                    |               |            |          |                          | 0      |   | _    |    |
| ξ   | Settings            | ~               | 08T15:00:05.962845+00:00             | RainClassifier-<br>8                         | DeBERTa<br>Era5               |               | judoor     | FINISHED |                          | O      | 0 | Ō    |    |
|     |                     |                 | 2024-02-<br>27T12:55:39.987744+00:00 | <u>Train</u><br>RainClassifier-<br>Z         | Classifier<br>DeBERTa<br>Era5 |               | judoor     |          |                          | 0      | î | Ō    |    |
|     |                     |                 | 2024-02-<br>27T09:34:00.823685+00:00 | <u>Train</u><br>RainClassifier-<br><u>6</u>  | Classifier<br>DeBERTa<br>Era5 |               | JSC        |          |                          | 0      | 1 | Ô    |    |
|     |                     |                 | 2020-02-                             | Train                                        | Classifier                    |               |            |          |                          |        |   |      |    |

# Tracking of results

- Real-life tracking of metrics, e.g. loss, accuracy
- Interactively compare model
   performance

|    | mantik      | Projects | Docs         | About     | Contact                   |                      |                       |        | -  | (   | <u>s</u> |
|----|-------------|----------|--------------|-----------|---------------------------|----------------------|-----------------------|--------|----|-----|----------|
| 9  | Overview    |          | Maelst       | rom Appli | cation 2 - Experiments    | View                 | experiments in MLflow |        | +) | ADD |          |
| >  | Code        |          |              |           |                           |                      |                       |        |    |     |          |
| 1  | Data        |          | Created At   |           | Name                      | MLflow Experiment ID | Last Update Time      | Action |    |     |          |
| 4  | Experiments |          | 2023-11-09 1 | 8:45:45   | Generate relevance labels | 120                  |                       | 0      | i  | Ō   |          |
|    | Runs        | ~        | 2023-09-08   | 09:26:53  | Classifier DeBERTa Era5   | 87                   |                       | 0      | 1  | n   |          |
| )) | Models      |          |              |           |                           |                      |                       |        |    |     |          |
| 3  | Settings    | ~        |              |           |                           |                      |                       |        |    |     |          |
|    |             |          |              |           |                           |                      |                       |        |    |     |          |
|    |             |          |              |           |                           |                      |                       |        |    |     |          |
|    |             |          |              |           |                           |                      |                       |        |    |     |          |

# Tracking of results

- Real-life tracking of metrics, e.g. loss, accuracy
- Interactively compare model
   performance

|   | mantik      | Projects | Docs About                           | Contact                        |                               |               |            |          |   | 4      | 1 | R    |   |
|---|-------------|----------|--------------------------------------|--------------------------------|-------------------------------|---------------|------------|----------|---|--------|---|------|---|
|   | marrent     | PIOJECO  | JUCS AUGU                            | Contact                        |                               |               |            |          |   |        |   |      |   |
| 3 | Overview    |          | Maelstrom Applica                    | ation 2 - <b>Runs</b>          |                               |               |            |          |   |        |   | + AD | D |
| > | Code        |          |                                      |                                |                               |               |            |          |   |        |   |      |   |
| 1 | Data        |          | Created At                           | Name                           | Experiment<br>Repository      | Start<br>Time | Connection | Status   |   | Action |   |      |   |
| 2 | Experiments |          |                                      |                                |                               |               |            |          |   |        |   |      |   |
| ł | Runs        | ^        | 2024-03-<br>11112:26:42.465960+00:00 | Train<br>RainClassifier-<br>12 | Classifier<br>DeBERTa<br>Era5 |               | judoor     |          | C | 0      | 1 | ٥    |   |
|   | Submissions |          |                                      | Train                          | Classifier                    |               |            |          |   |        |   |      |   |
|   | Schedules   |          | 2024-03-<br>11111:57:14:636656+00:00 | RainClassifier-                | DeBERTa<br>Era5               |               | judoor     | ×ILLED   |   | ٢      | 1 | Ō    |   |
| 0 | Models      |          |                                      | Train                          | Classifier                    |               |            |          |   |        |   |      |   |
| 3 | Settings    | ~        | 2024-03-<br>08T16:11:53.085114+00:00 | RainClassifier-                | DeBERTa<br>Era5               |               | jsc03      | E FAILED |   | 0      | 1 | ٥    |   |
|   |             |          | 2024-03-<br>08715:00:05.962845+00:00 | Train<br>RainClassifier-       | Classifier<br>DeBERTa         |               | judoor     | FINISHED |   | 0      | 1 | 0    |   |

### Conclusions

#### Platform built as GUI for ease of use

- General access and interaction with multiple HPC clusters
- Allows developers to code applications **locally** on their laptop
- Built in **reproducibility** of Runs
- Real-life tracking of results via same interface
- Enables collaborative development of projects
- Built on top of feature rich libraries
  - HPC APIs: FirecREST, UNICORE
  - Tracking: MLflow
- (Current) Limitations
  - Data not as flexible
  - Manual runtime setup required
- Planned features

25

• Model deployment for inference with "one click"

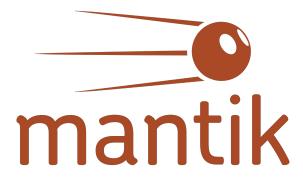

#### https://cloud.mantik.ai/

Contacts: kristian.ehlert@4-cast.de markus.abel@ambrosys.de

#### www.maelstrom-eurohpc.eu

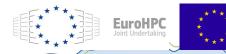

"The MAELSTROM project has received funding from the European High-Performance Computing Joint Undertaking (JU) under grant agreement No.955513. The JU receives support from the European Union's Horizop.2020 research and innovation programme and United Kingdom, Germany, Italy, Luxembourg, Switzerland, Norway. **Coordinated by** 

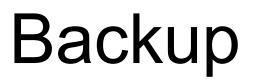

4cast

#### **Projects** Page

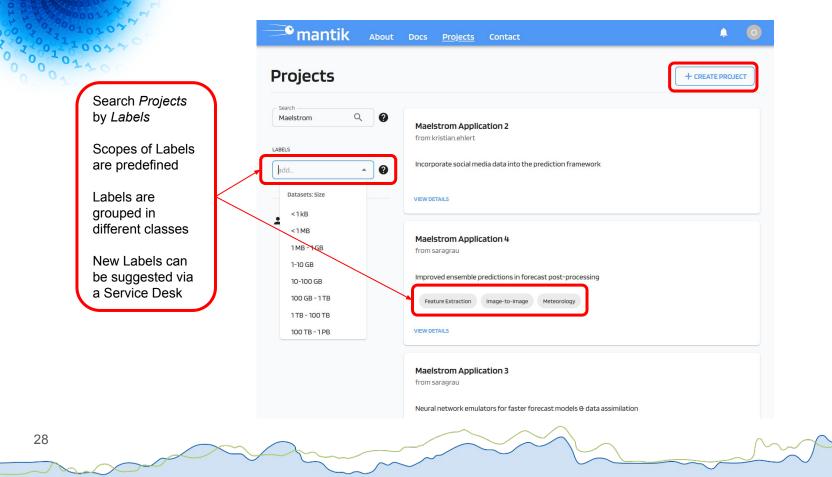

### Projects Page

4cast

| 0104A                                                                          |               | Create a Project                                |      |
|--------------------------------------------------------------------------------|---------------|-------------------------------------------------|------|
| 200                                                                            | Projects      | Project Name -<br>+ CREATE PRO.                 | JECT |
|                                                                                | Search Q      |                                                 |      |
|                                                                                | LABELS        |                                                 |      |
| Description will<br>show up in the<br><i>Overview</i> of the<br><i>Project</i> | Your Projects | Word Count: 0                                   |      |
| Supports<br>Markdown format                                                    |               | Make this a Public Project      LABELS      add |      |
| J                                                                              |               | CANCEL CREATE                                   |      |

0 0

#### Project setup

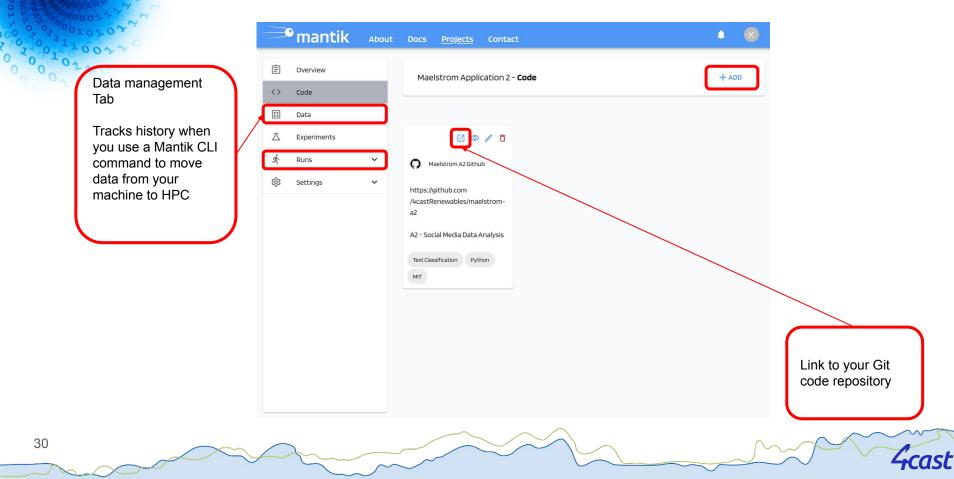

#### Submitting a Run

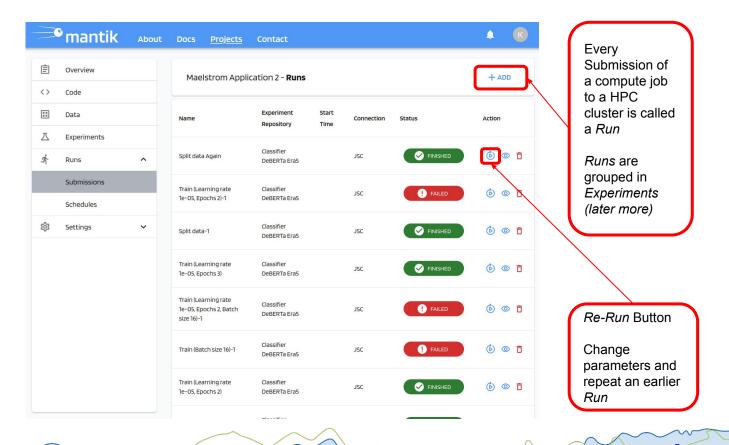

ast

31

00102077

#### Submitting a Run

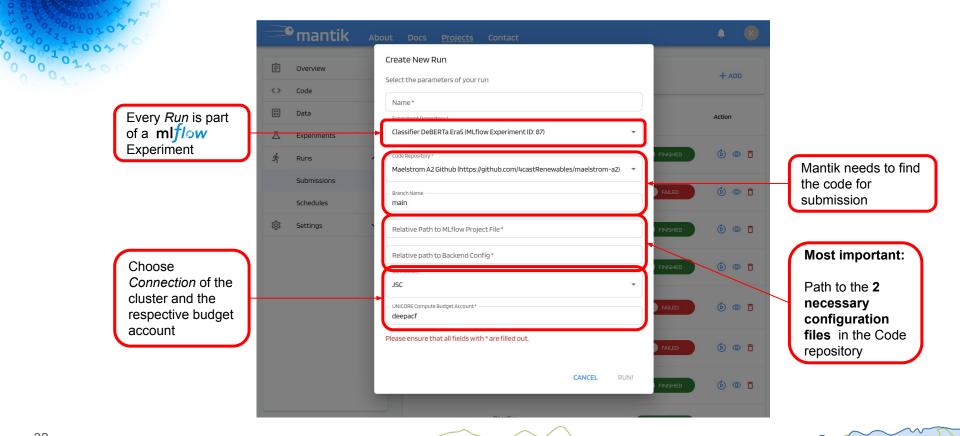

ist

#### Configuration File I - MLproject

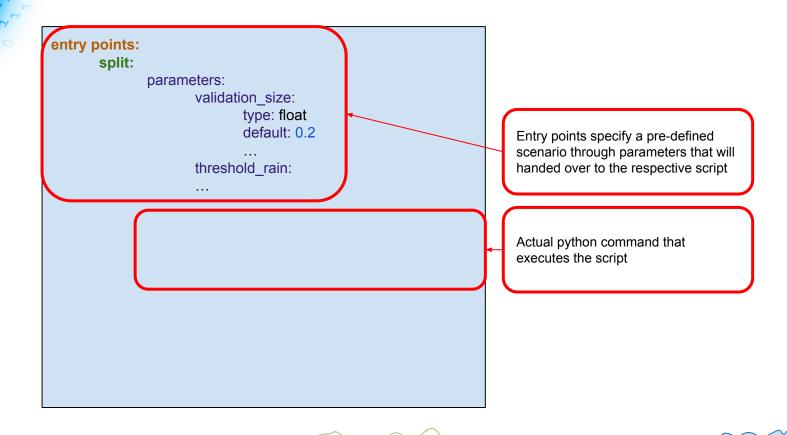

ast

33

0 0 1 0 1 0

#### Configuration File I - MLproject

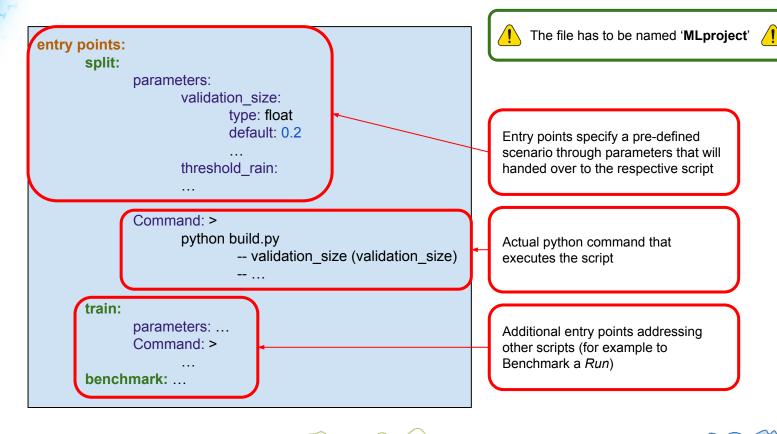

0 0 1 1 0 0 5 5 0 0 1 0 1 5 0

#### Updated a Run form

|               | mantik                   | About Docs <u>Projects</u> Contact                                                                                                    |        |
|---------------|--------------------------|----------------------------------------------------------------------------------------------------|--------|
| Ê             | Overview                 | Create New Run Select the parameters of your run                                                                                          | + ADD  |
| <>            | Code<br>Data             | Name*                                                                                                    | Action |
| <u>n</u><br>ř | Experiments<br>Runs      | Classifier DeBERTa Era5 (MLflow Experiment ID: 87) Code Repository* Maelstrom A2 Github (https://github.com/4castRenewables/maelstrom-a2) | © © ī  |
|               | Submissions<br>Schedules | Maelstrom A2 Github (https://github.com/4castRenewables/maelstrom-a2)  Branch Name main FAILED FAILED                                     | © © 1  |
| ri)           | Settings                 | Relative Path to MLflow Project File*                                                                                                    | 6 © 1  |
|               |                          | Relative path to Backend Config*                                                                                                    | ė © 1  |
|               |                          | UNICORE Compute Budget Account*                                                                                                    | 6 @ 1  |
|               |                          | Please ensure that all fields with * are filled out.                                                                                      | Ó © 🕇  |
|               |                          | CANCEL RUN!                                                                                                    | 6) © 1 |

Mantik identifies the parameters specified in the MLproject config file and updates the form accordingly

4cast

10

#### Configuration File II - Backend

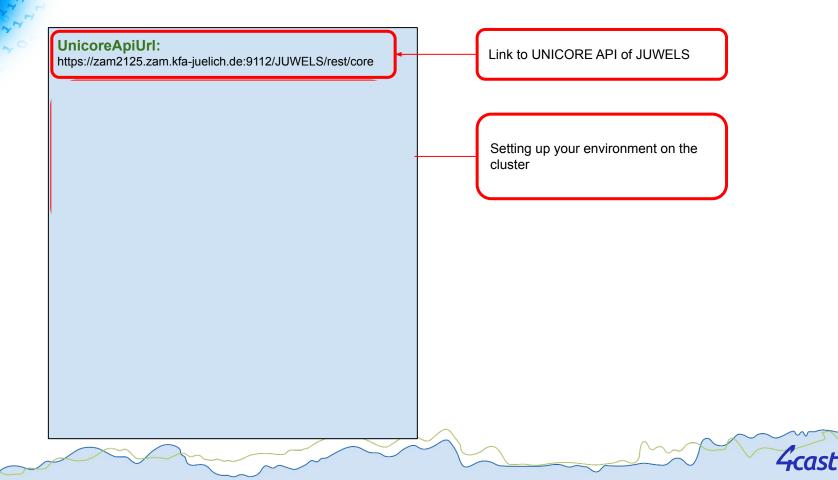

#### **Configuration File II - Backend**

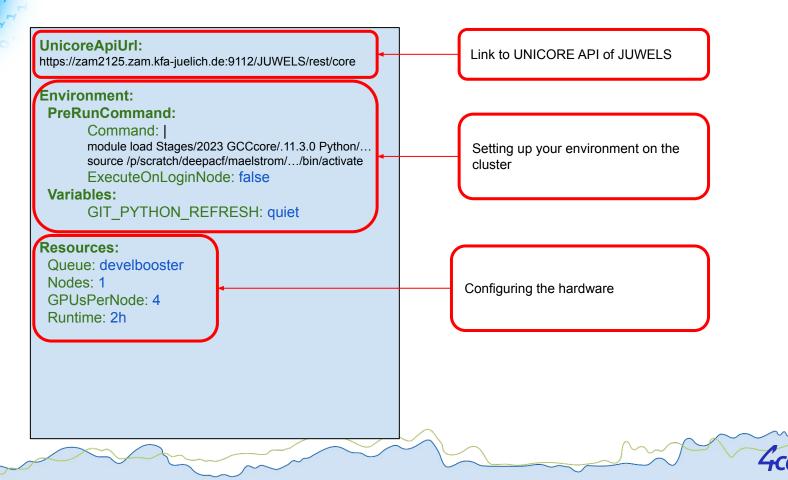

#### Updated a Run form

| Î  | Overview                 | Create New Run                                                                         |                                            |                                |
|----|--------------------------|----------------------------------------------------------------------------------------|--------------------------------------------|--------------------------------|
| <> | Code                     | Select the parameters of your run                                                      | + ADD                                      |                                |
|    | Data                     | Name*                                                                                  | Action                                     |                                |
| 乙  | Experiments              | Classifier DeBERTa Era5 (MLflow Experiment ID: 87)                                     |                                            |                                |
| Ŷ  | Runs                     | Code Repository* Maelstrom A2 Github (https://github.com/4castRenewables/maelstrom-a2) | Ó © 🗖                                      | Mantik adds content of backend |
|    | Submissions<br>Schedules | Branch Name Failed                                                                     | © © 1                                      | config to the <i>Run</i> form  |
| ŝ  | Settings                 | Relative Path to MLflow Project File*                                                  | Ó © Í                                      | Enables                        |
|    |                          | Relative path to Backend Config *                                                      |                                            | adjustments to the             |
|    |                          | Connection FINISHED                                                                    | (b) (c) (c) (c) (c) (c) (c) (c) (c) (c) (c | HPC configuration on the fly   |
|    |                          | UNICORE Compute Budget Account *                                                       | 6 © <b>1</b>                               |                                |
|    |                          | Please ensure that all fields with * are filled out.                                   | <u>ة</u> © (أ)                             |                                |
|    |                          | CANCEL RUN!                                                                            | ¢) © 1                                     |                                |

4cast

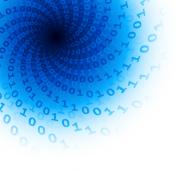

#### Run Details & Creating Run Schedules

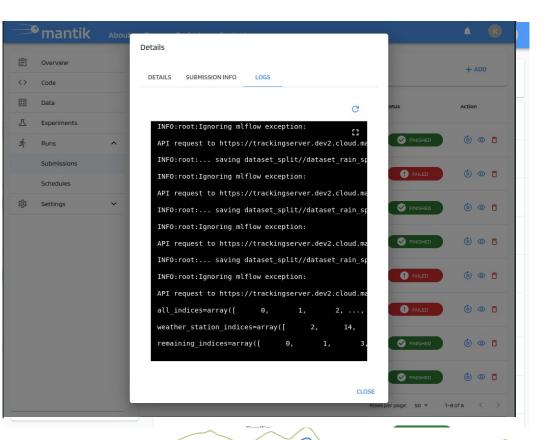

# Embedding ml*flow* in Mantik

|    | mantik      | About | Docs <u>Projects</u> Contact                                                                                                    | A R                 |
|----|-------------|-------|----------------------------------------------------------------------------------------------------|---------------------|
| Ê  | Overview    |       | Maelstrom Application 2 - Experiments                                                                                                    | nts in MLflow + ADD |
| <> | Code        |       |                                                                                                    |                     |
| :: | Data        |       | Name MLflow Experiment ID Creation Time Last U                                                                                                    | Ipdate Time Action  |
| 즈  | Experiments |       | Classifier DeREDTa Fra5 87                                                                                                    | / 💿 🛱               |
| Ĵ. | Runs        | ^     | Create an Experiment                                                                                                    |                     |
|    | Submissions |       | Configure the experiment details                                                                                                    |                     |
|    | Schedules   |       | Name*                                                                                                    |                     |
| ŝ  | Settings    | ~     | LABELS                                                                                                    |                     |
|    |             |       | add                                                                                                    |                     |
|    |             |       | add         Tasks: Audio         Text-to-Speech         Automatic Speech Recognition         Audio-to-Audio         Audio Classification         Voice Activity Detection         Tasks: Computer Vision         Depth Estimation         Image Classification |                     |

<del>'i</del>cast

# Embedding **mlf/ow** in Mantik

# Tracking of experiments including

- Input parameters
- Metrics
- Artifacts (e.g. Figures)
- Models
- in real-time on cloud.mantik.ai/mlflow/
  - Visualization in MLflow GUI
  - Model versioning

41

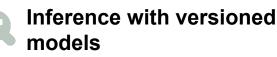

#### Classifier DeBERTa Era5 🔁 Provide Feedback

Experiment ID: 87 Artifact Location: mlflow-artifacts:/87

> Description Edit

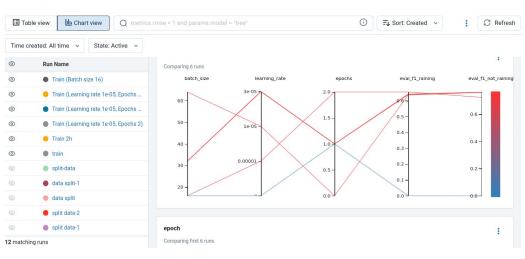

Share